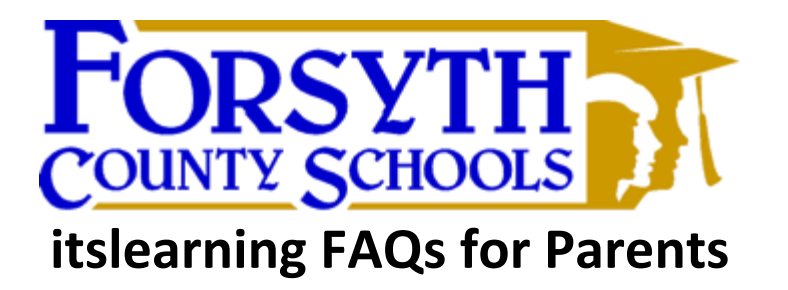

# 1. **What is itslearning?**

itslearning is Forsyth County Schools' personalized online learning management system. Go to [https://forsyth.itslearning.com](https://forsyth.itslearning.com/) or visit your school's website to access itslearning.

# 2. **What can I do as a parent?**

In itslearning parents monitor student progress and view tasks assigned to their child. Parents have one login to view multiple children. Examples of what is available to parents in itslearning include a list of student tasks with due dates, a report showing how well their student is keeping up with class work, a view of the teacher's planner, and a secure messaging system to communicate with their child's teacher.

# 3. **How do I login for the first time?**

Prior to being able to login to itslearning, parents will need a Parent Portal account. If you do not have a Parent Portal account, visit your school's front office to setup your account. Please bring a photo ID for activation. After your Parent Portal account has been activated, email Mike Champion [\(mchampion@forsyth.k12.ga.us\)](mailto:mchampion@forsyth.k12.ga.us) to setup your itslearning account.

# 4. **Do I still need to go to Parent Portal?**

Yes, parents will access Parent Portal to view grades and attendance for their child.

# **5. Where can I find more information?**

Visit <http://vimeo.com/71456463> to watch a three minute video tour of itslearning designed for parents. After logging in to itslearning, you can also find parent training materials on the Forsyth County Schools' dashboard.